## **Loading a Salary Batch Payment on Online Plus:**

1. Create a Salary Listing on Microsoft excel sheet.

Each Payment record should be entered on a separate column in the file i.e. Payee Bank Code, **Payee Account Number, Amount, Payee Statement Reference and Payee Name**

- **Column A** Enter **Payee Bank Code** *(Support Bank Codes are: "BSP", "ANZ", "WBC", "BRED" and "BOB")*
- **Column B** Enter **Payee Account Number** *(Account numbers with the maximum length of 17 numeric digits only. Eg '80008756125478562')*
- **Column C** Enter **Amount** *(Payment amount with maximum length of 14 digits and 2 digits after the decimal point. Eg 3505.50. Values without decimal points will be taken as it is. Eg '1000' will be accepted as \$1,000 for transfer)*
- **Column D** Enter **Payee Statement Reference/Narration** (Payment narration of maximum length of 16 alphanumeric characters only. Eg 'Payroll ID 7234'
- **Column E** Enter **Payee Name** (Name with maximum length of 40 alphanumeric characters. Eg 'Mathew'

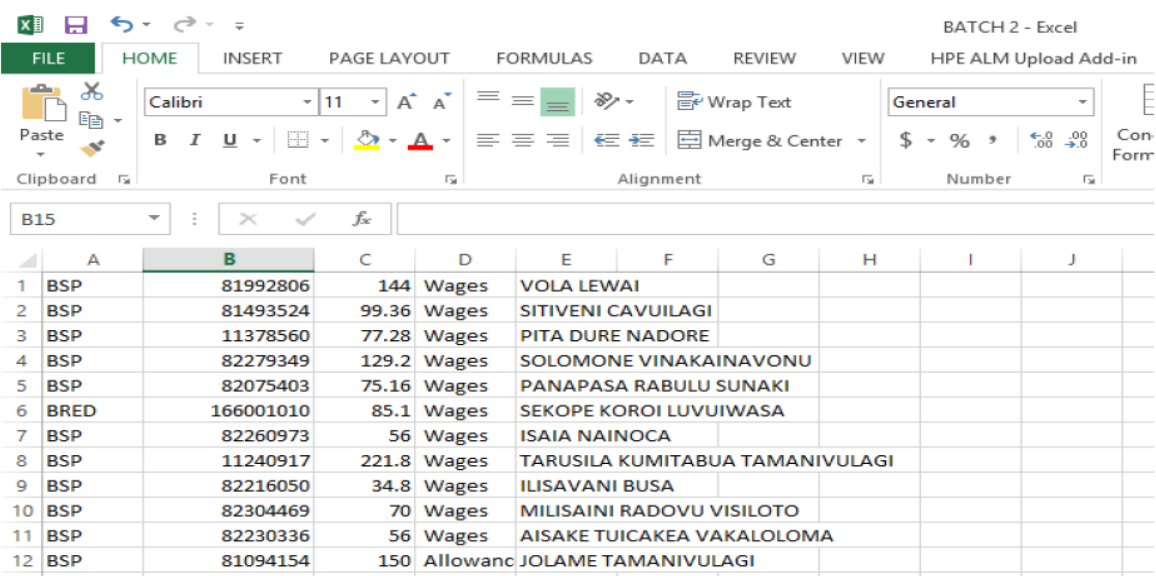

## **Sample:**

## **Note:**

The order of the details for each Payment record should be as in the sequence of the list mentioned above.

Please take note of the total value of salary amount.

Please split the batch file into multiple Payment lists if the file contains more than 800 payees.

2. Once entries are done, save excel in the following format type (CSV comma delimited):

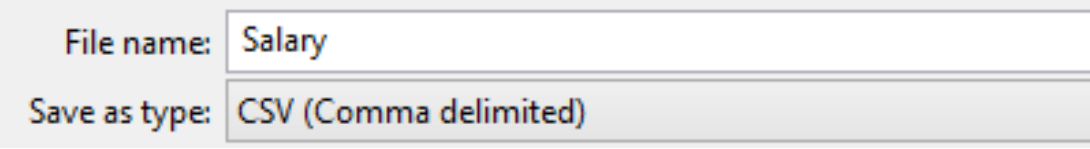

3. Log onto to Online Plus & Load File.

*Click onto Payments & Transfer > Select Batch > Select Initiate Batch Payment > Select Account to be debited > Enter narration > Enter Total Payment Amount.*

*Select "Choose File" > select your saved salary excel on your PC> Select Proceed*

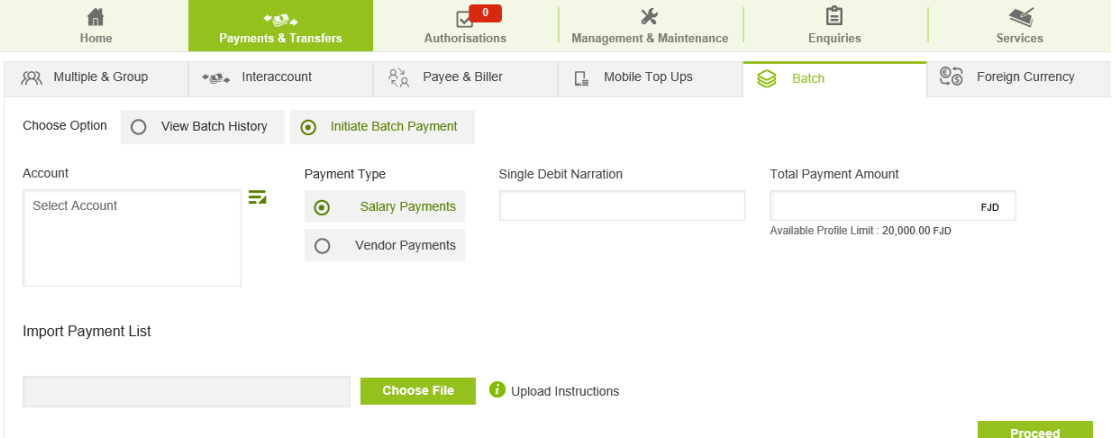

4. The following listing will be displayed. Verify the details before you click Confirm

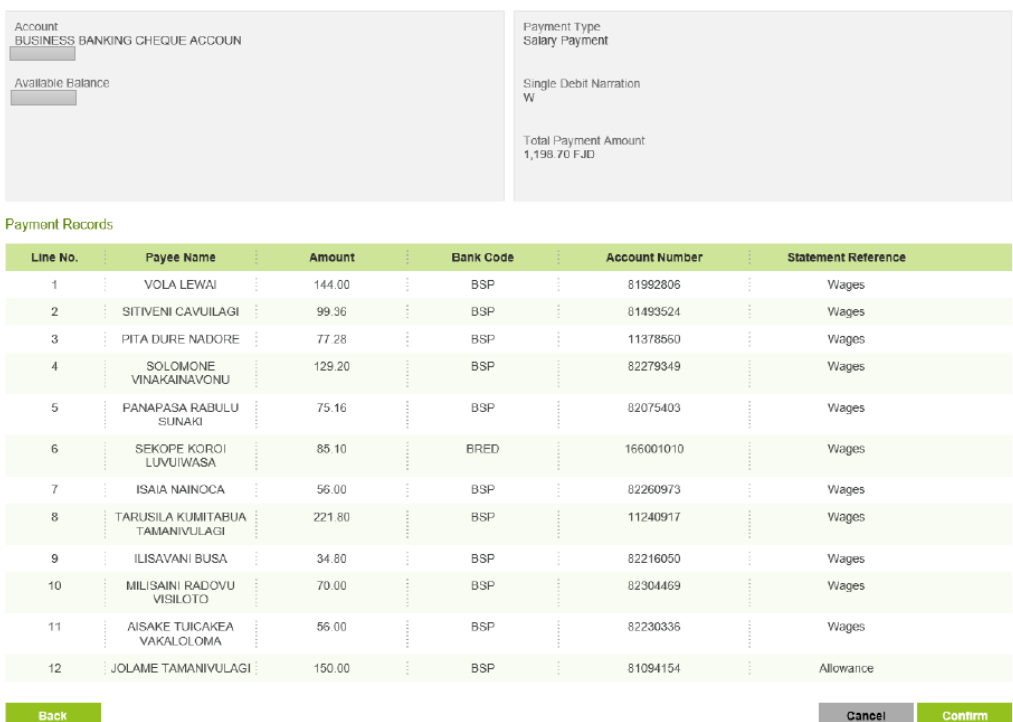

## Batch Authorisation

An authoriser will log into Internet Banking and select the Authorisation Tab > Select Batch Payment

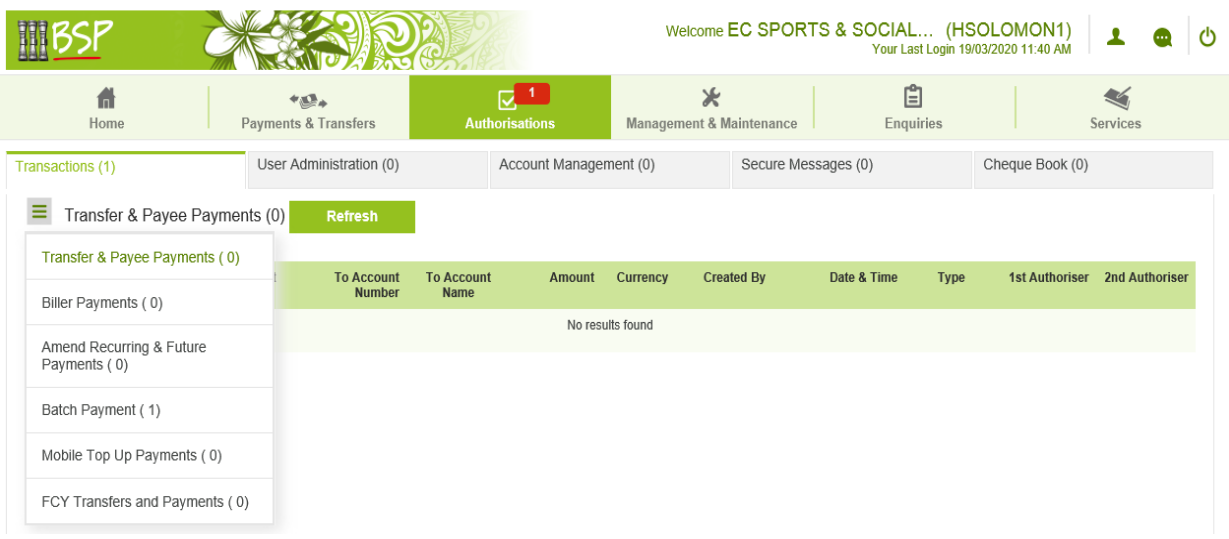

The following screen is displayed. Select Proceed.

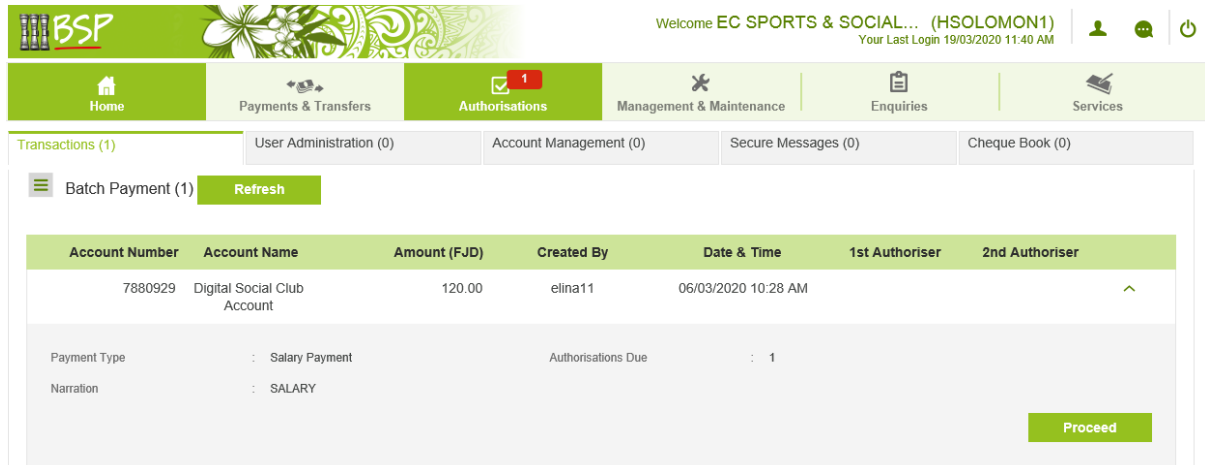

The salary listing will be displayed. Authoriser have the option to Cancel, Reject or Authorise a batch.

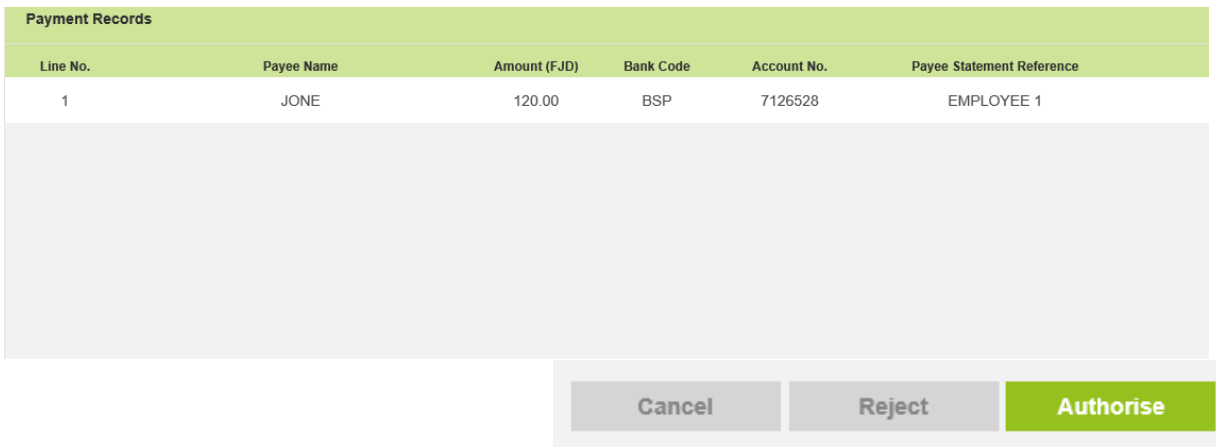